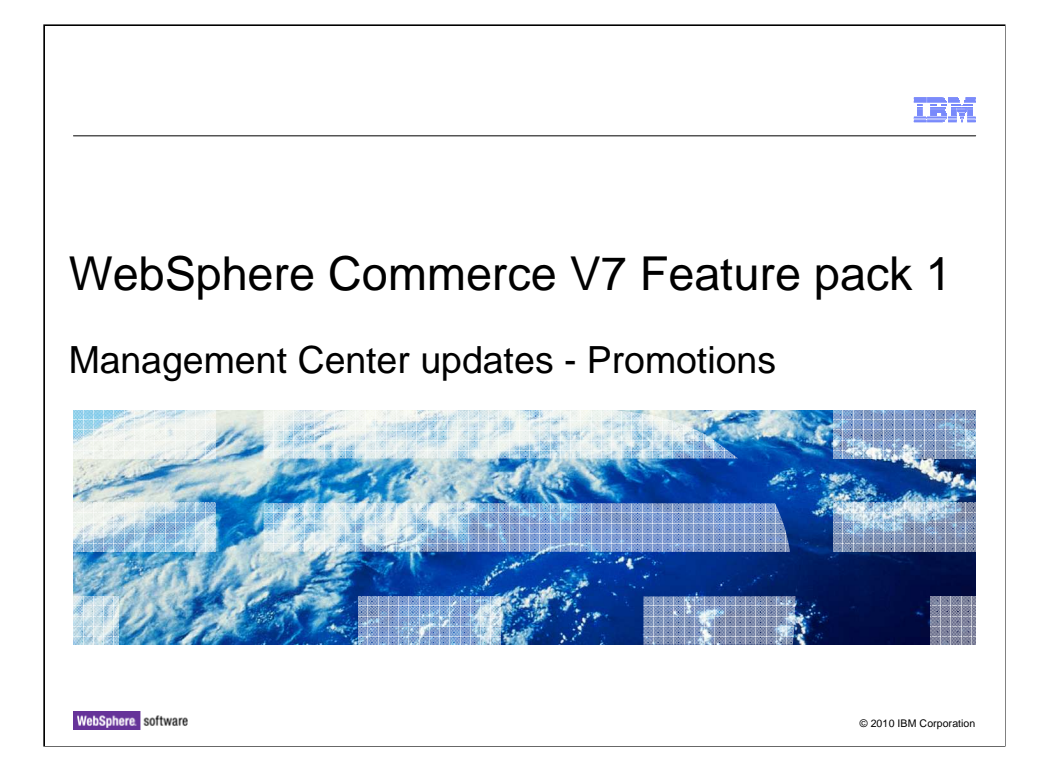

 This presentation provides an overview of the updates to the Management Center Promotions tool in WebSphere® Commerce V7.0 feature pack 1.

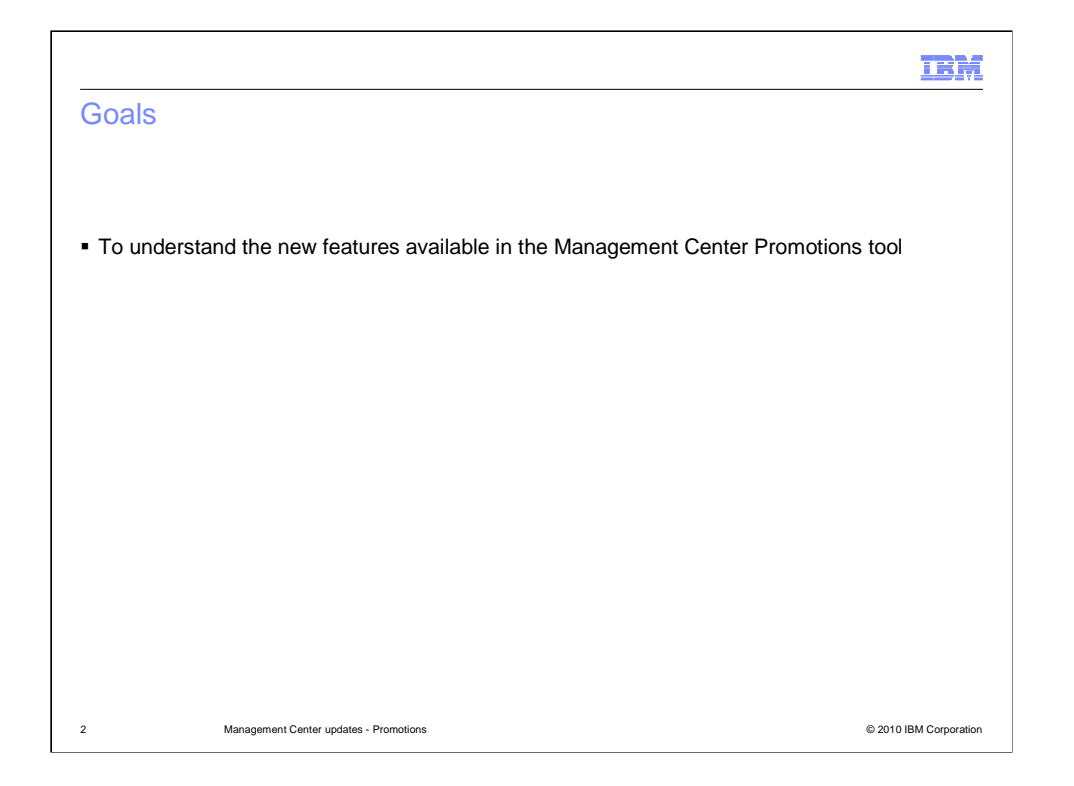

 The goal of this presentation is to introduce the Promotions features that have been added in feature pack 1. If you are not familiar with Management Center or the Promotions tool you should review that material before viewing the presentation.

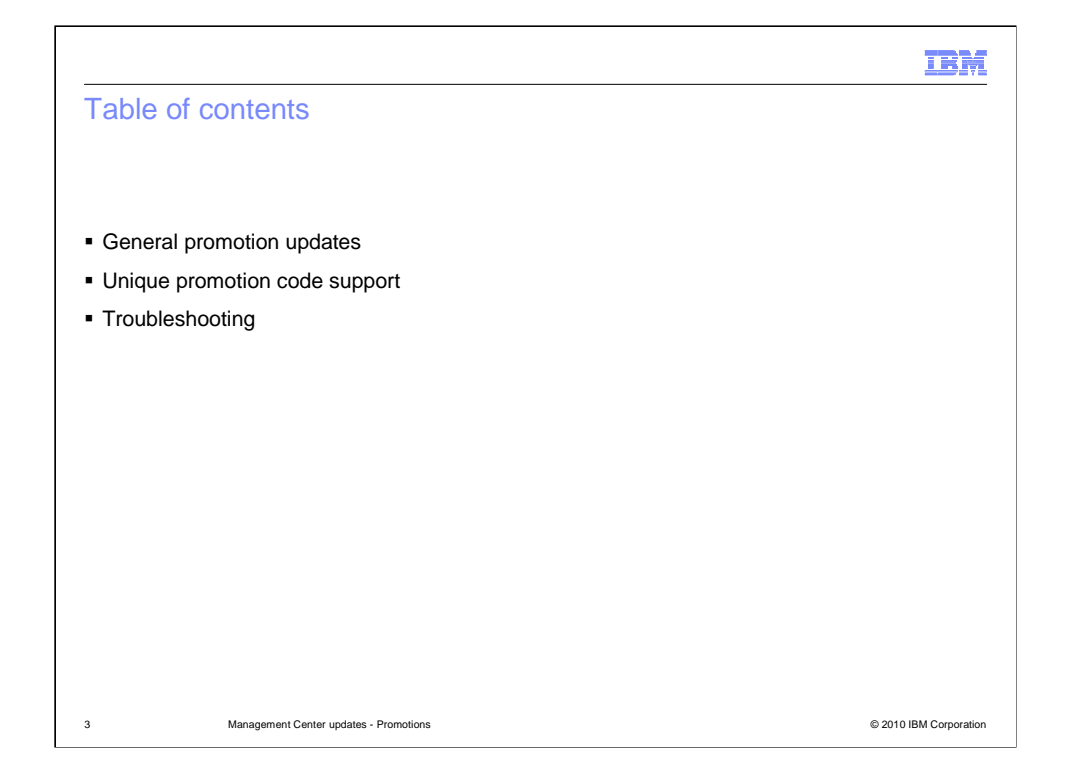

 This presentation begins with a look at some general updates to the Promotions tool. An overview of the unique promotion code support follows and is the main focus of this presentation. Some troubleshooting suggestions are covered in the last section.

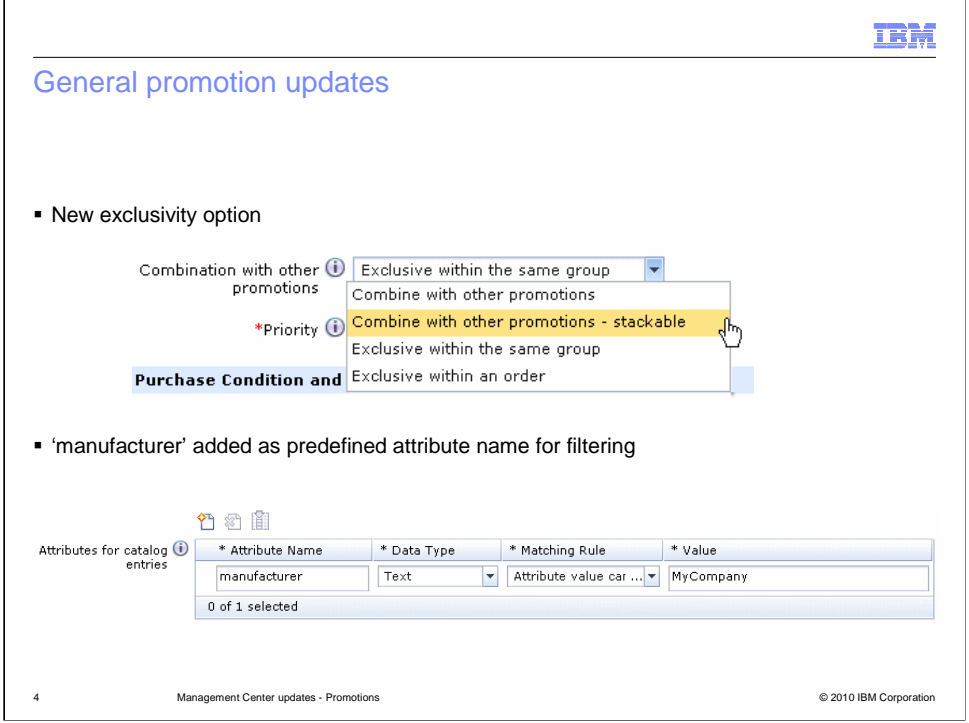

 When defining a promotion in Management Center, there is a new option for how a promotion can be combined with other promotions. The stackable option allows you to override certain promotion policies that otherwise limit shoppers to one promotion per item or one order-level promotion per order. When a promotion is identified as stackable, additional promotions from the same promotion group can still be applied.

 The promotion attribute filter allows you to use descriptive, defining attributes and values to reduce the scope of catalog entries offered for a promotion. In feature pack 1, you can also use the manufacturer information associated with a catalog entry as an attribute filter. You use the attribute name 'manufacturer' and provide the value or values you want to include or exclude from the promotion.

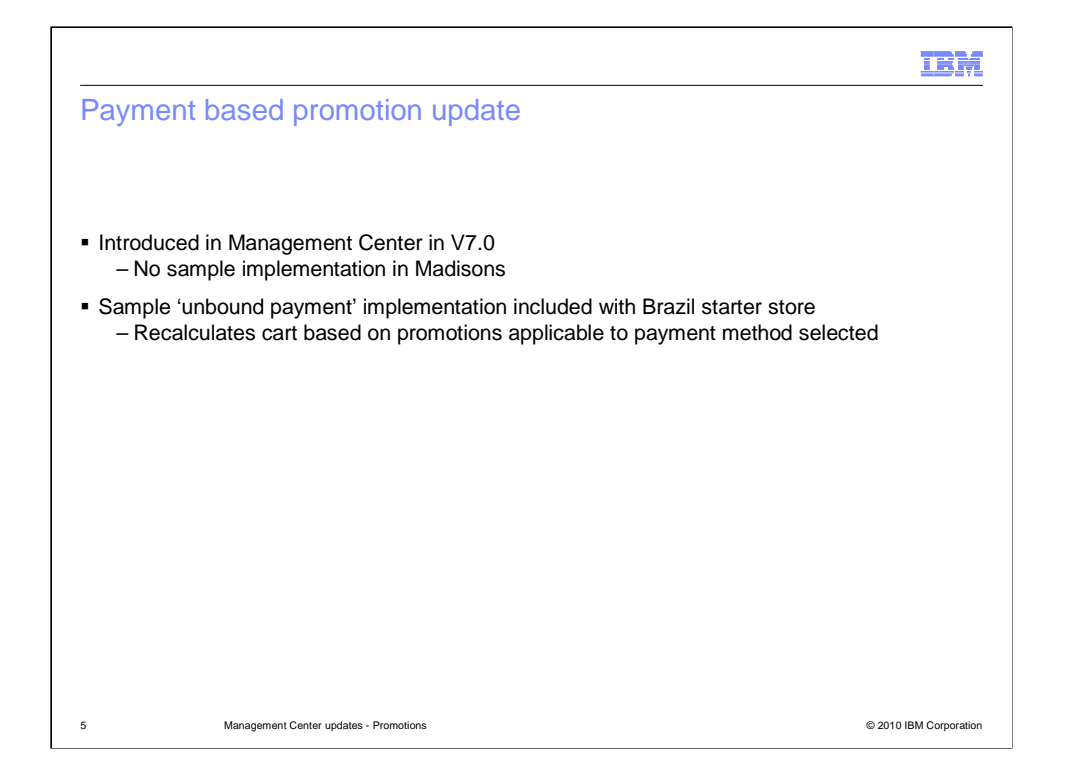

 Support for payment based promotions, such as 5% off when you pay with a store credit card, was added in version 7. At the time, there was no sample implementation for this feature provided in the Madisons starter store. Instructions are provided in the Information Center.

 In feature pack 1, you can find a sample implementation of payment based promotions in the Brazil starter store. When a payment method is selected or changed, the order is recalculated to determine whether any promotions apply to the newly selected payment method.

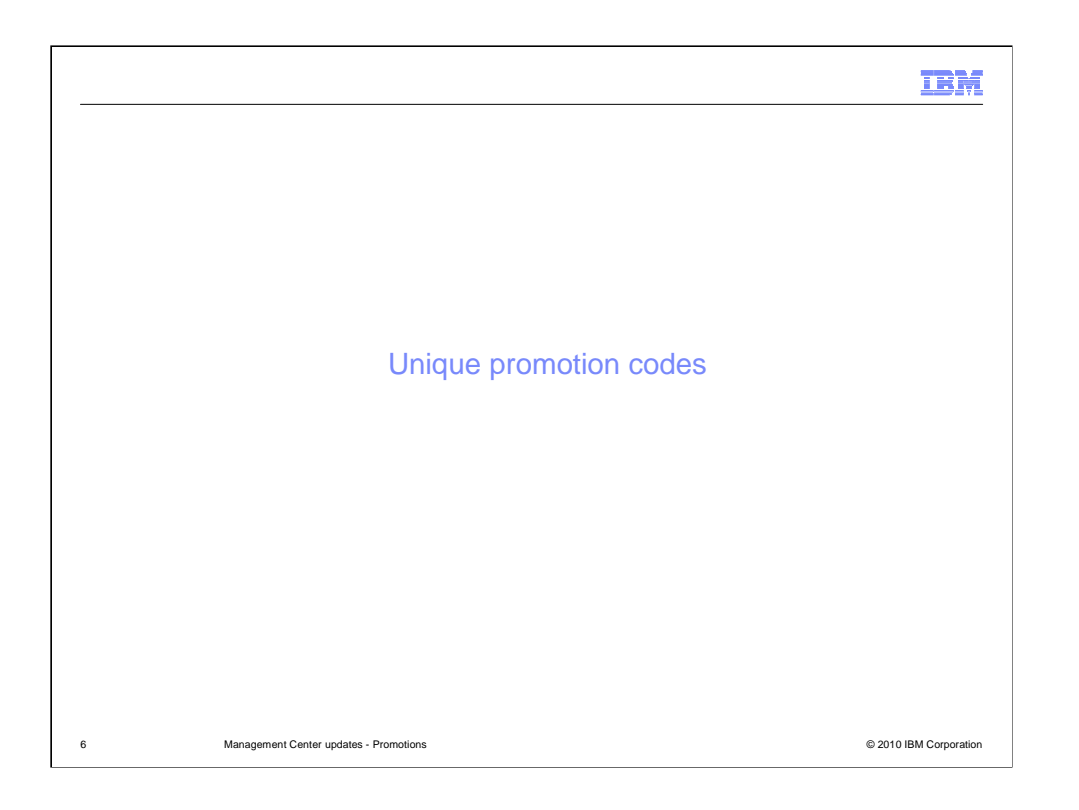

This section covers the new unique promotion code feature.

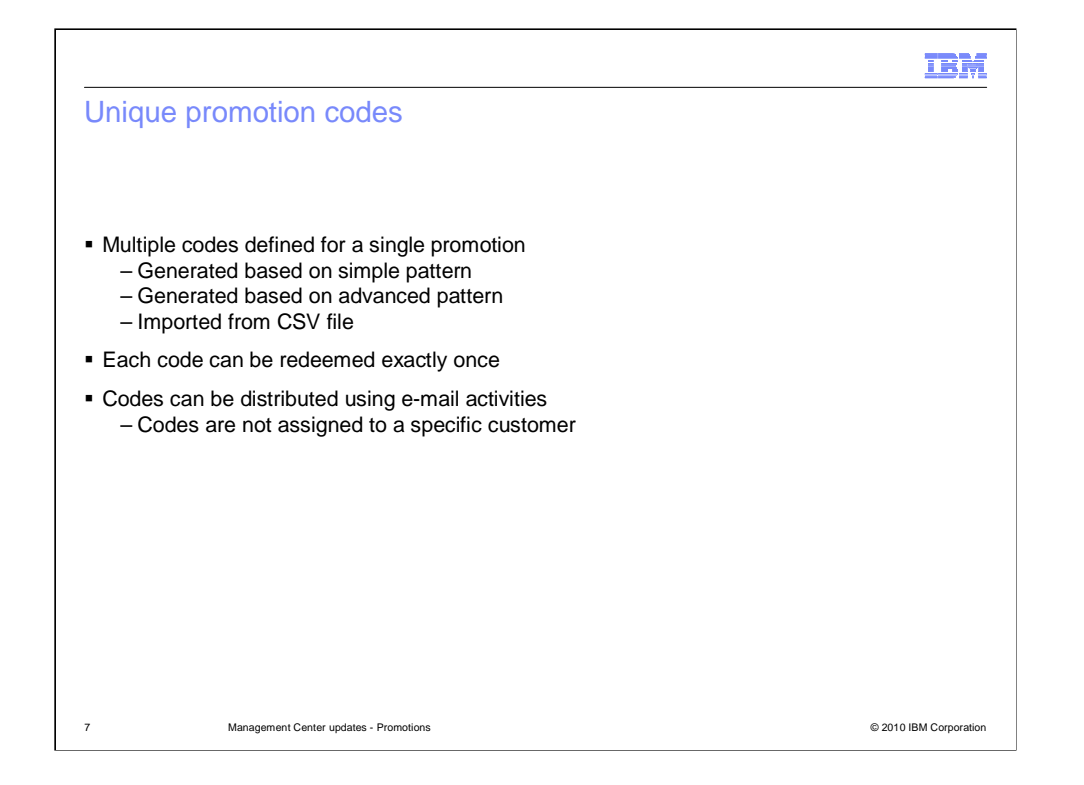

 A unique promotion code is a value that can be redeemed exactly once. It cannot be shared or passed between friends or family members. Setting up a promotion with unique codes requires a much larger number of codes then when public codes are used. For this reason, unique codes are either generated or imported. Management Center supports the creation of either simple or advanced system-generated codes. If you have an external system that generates promotion codes, you can import them into Management Center as a comma separated value file. A promotion can then be created using the unique imported codes. Promotion codes can be distributed using e-mail activities but are not tied to a specific customer.

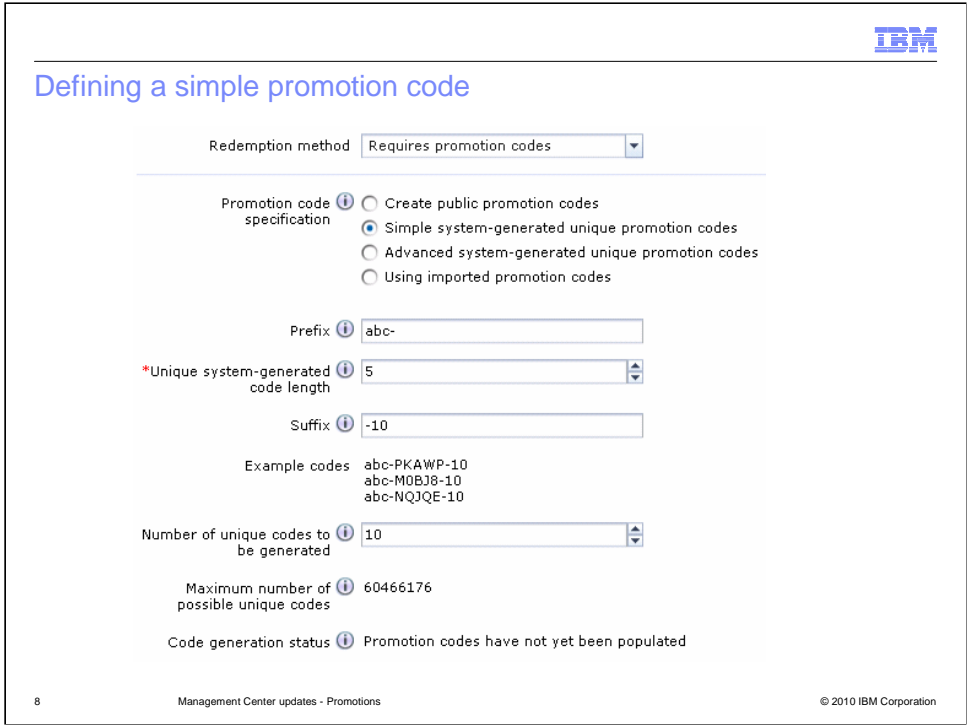

A simple promotion code is composed of a fixed prefix, a specified number of generated characters and a fixed suffix. The number of possible codes is shown along with an example of what a complete promotion code will look like.

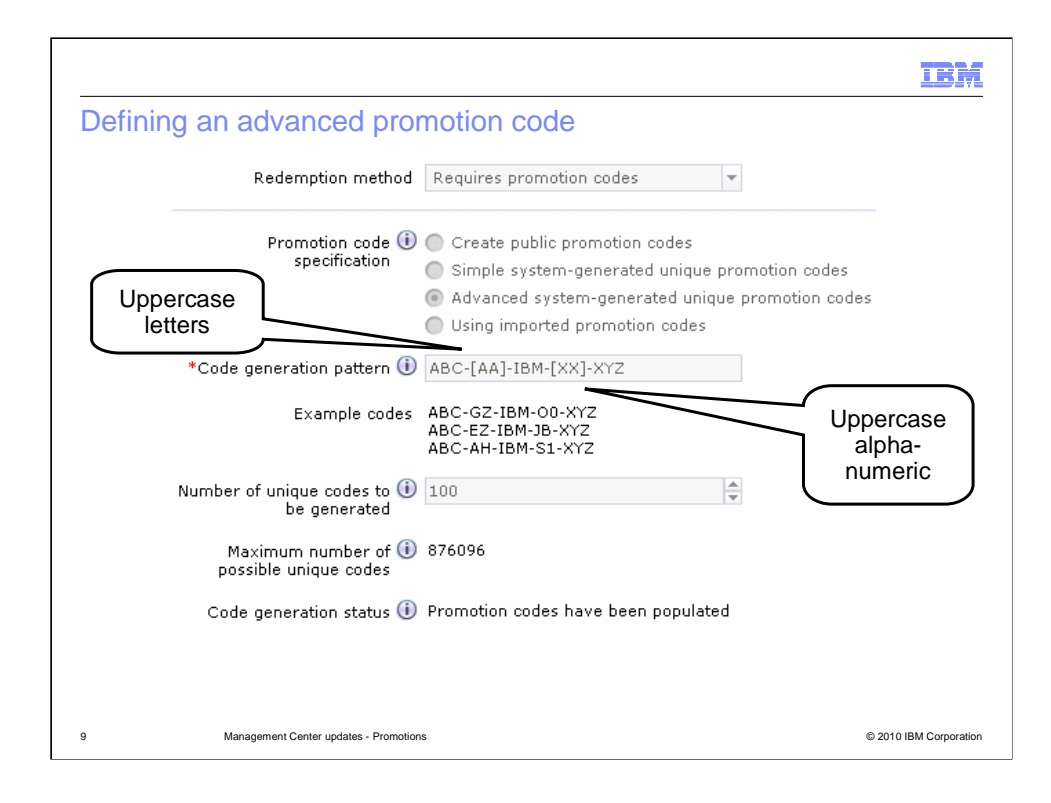

 Advanced system-generated unique promotion codes are defined using a single string that combines fixed characters and generated characters. You can find a reference of the different types of generated characters in the Information Center.

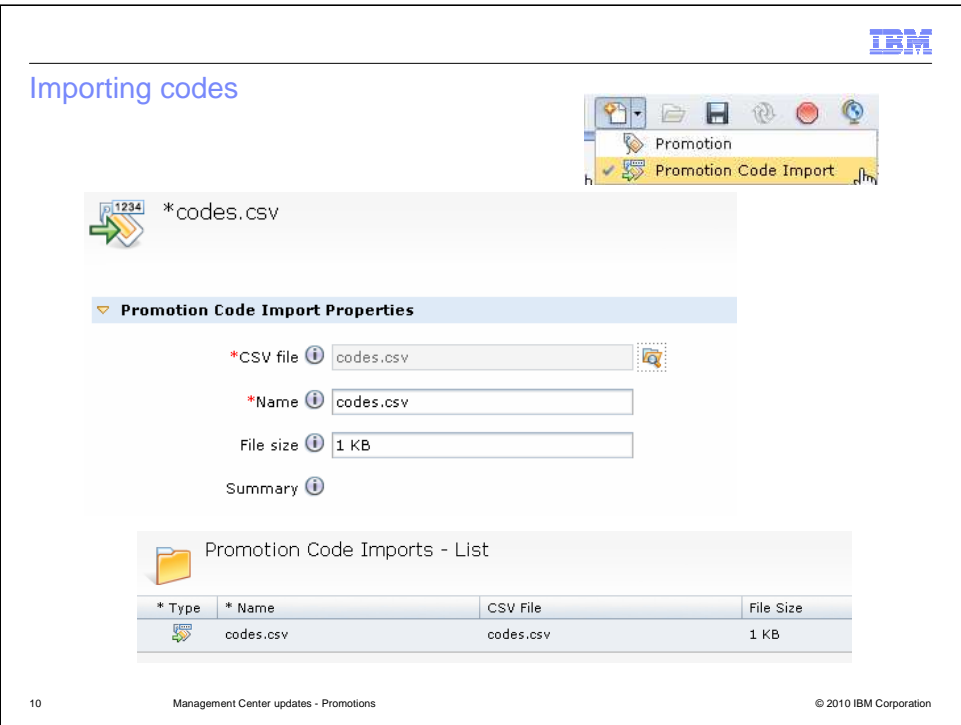

Comma-separated value files of promotion codes can be imported for use in a promotion. Each code is entered on a new line in the file.

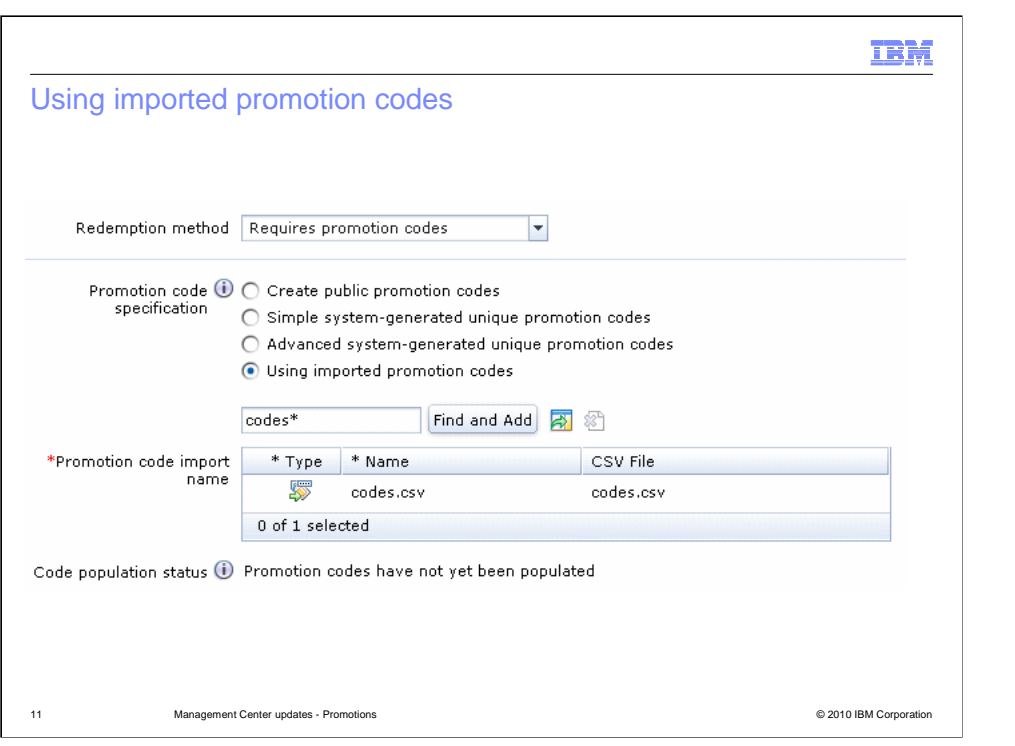

Once the file containing the promotion codes has been imported, you can use it to define a new promotion.

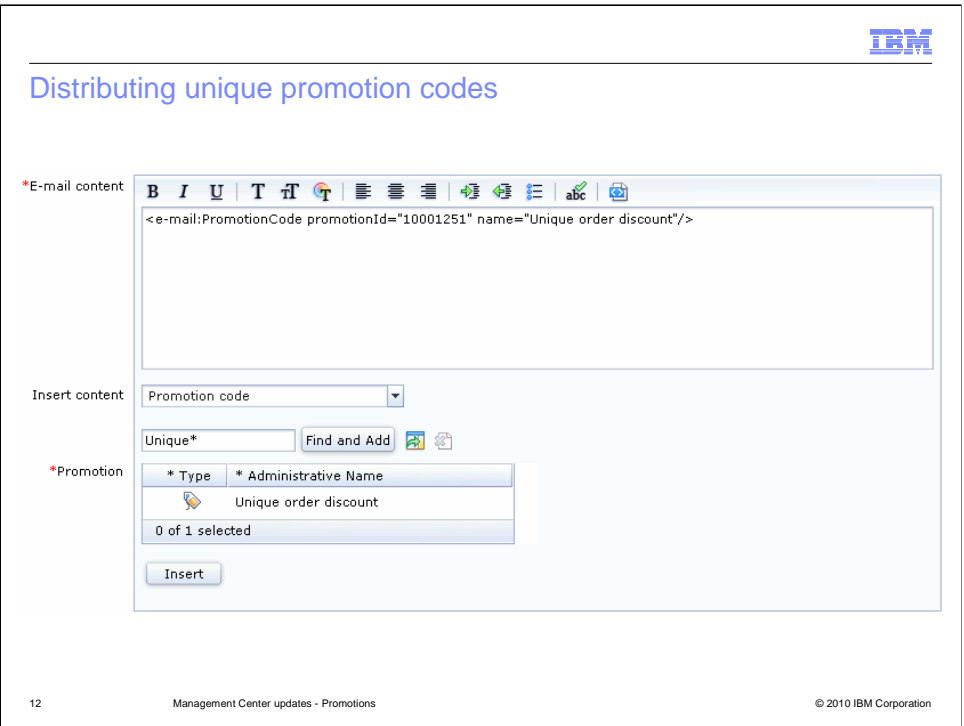

 A new e-mail template option has been added for distributing unique promotion codes to shoppers. Choose 'Promotion code' from the Insert content drop down and select the promotion you want to send codes for. The promotion must be active before it can be added to the e-mail template. Each customer on the distribution list for the e-mail receives a unique code to use in the store. The codes are not assigned to a specific shopper though. If there are more customers on the distribution list than available codes, those customers will not receive the e-mail.

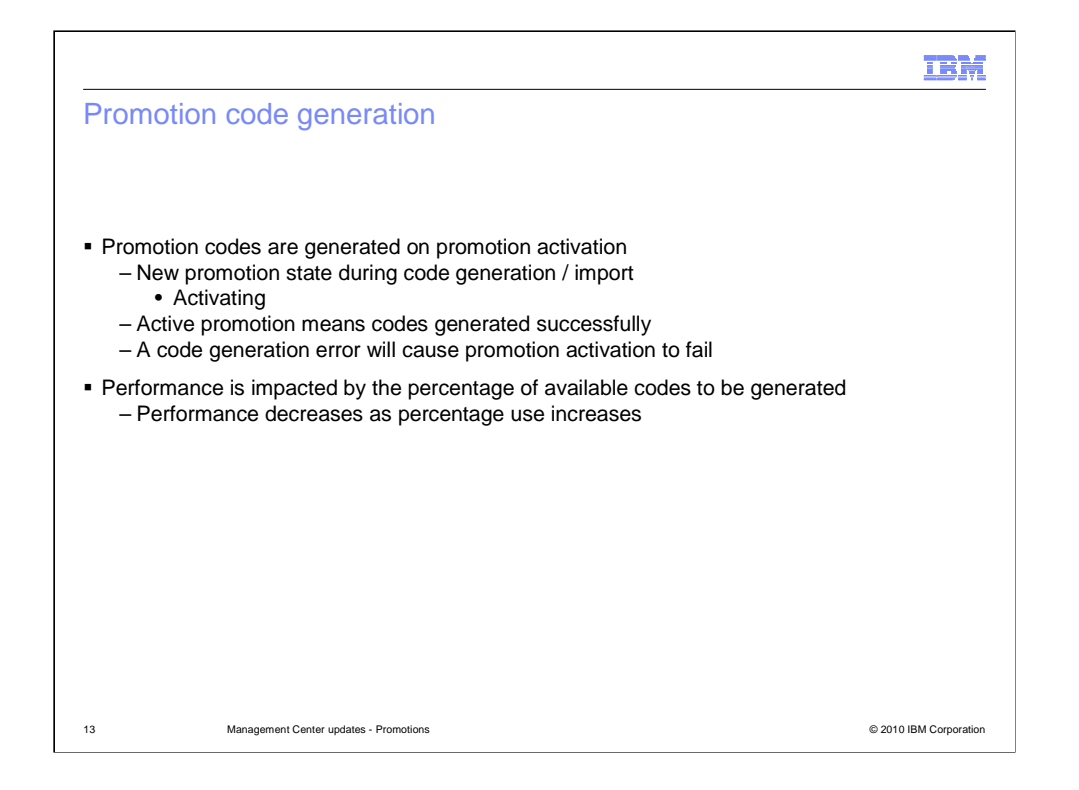

 The set of unique codes for a promotion are generated when the promotion is activated. The length of time it takes to generate the codes depends on the number of codes to be generated and the total number of possible codes for a given pattern. As the number of codes to be generated approaches the total number of possible codes, performance can decrease. This occurs when the generator has to retry several times to find a remaining unused code. Where possible, you should define a code pattern that has at least twice as many available options as the number of promotion codes you need to generate.

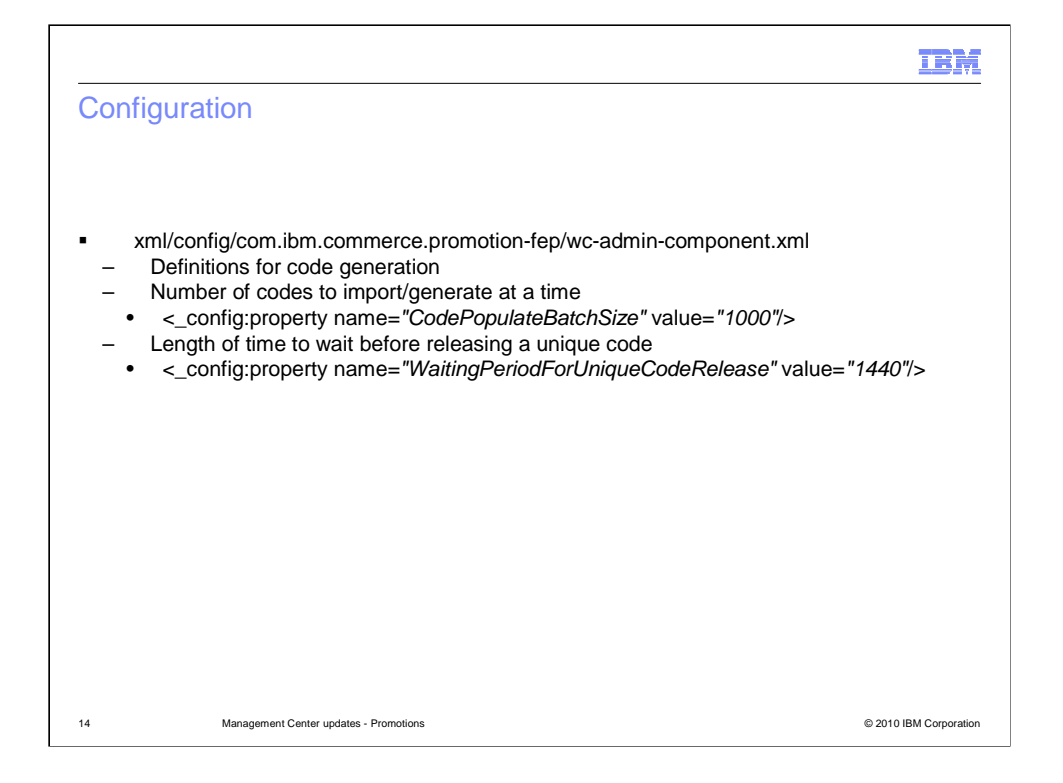

 There is a separate promotion configuration file for feature pack 1. This file contains the definitions of which characters represent which code generation patterns.

 The CodePopulateBatchSize property specifies the number of promotion code to generate or import in a single scheduler job. The default is 1000 but this can be changed to minimize the database locking on the code table.

 The WaitingPeriodForUniqueCodeRelease property specifies the number of minutes to wait before a unique promotion code applied to an order by a guest shopper is considered abandoned and can be assigned by another shopper.

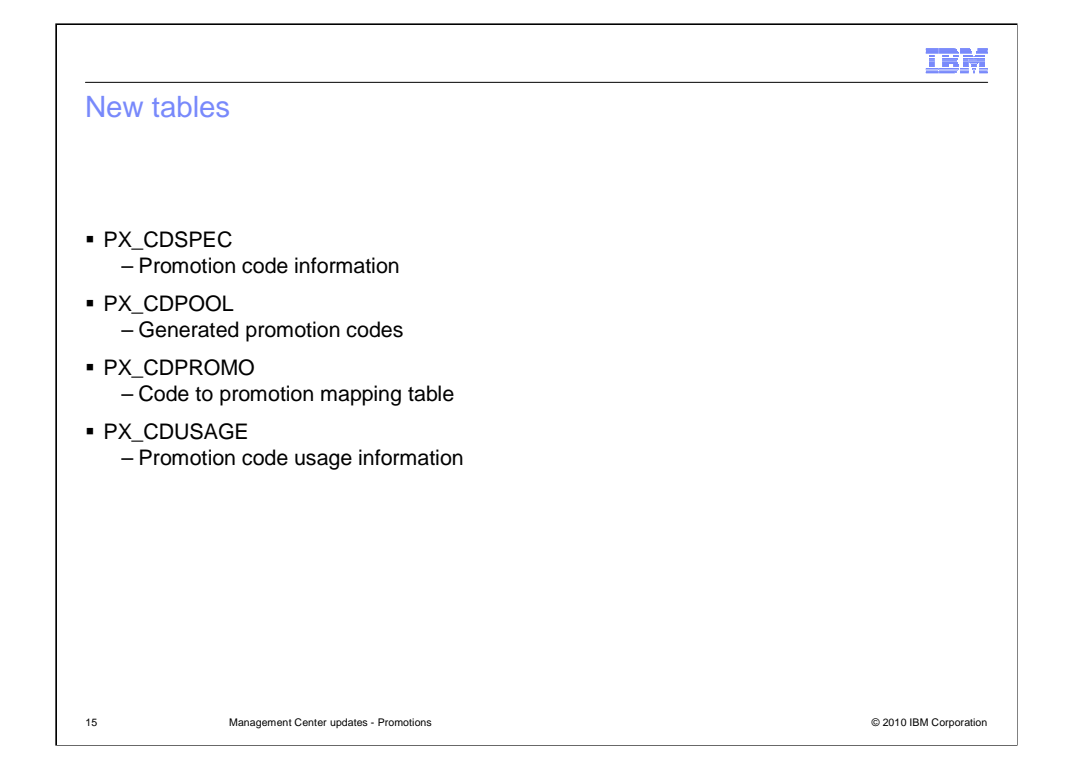

 Four new database tables have been created to support unique promotion codes.

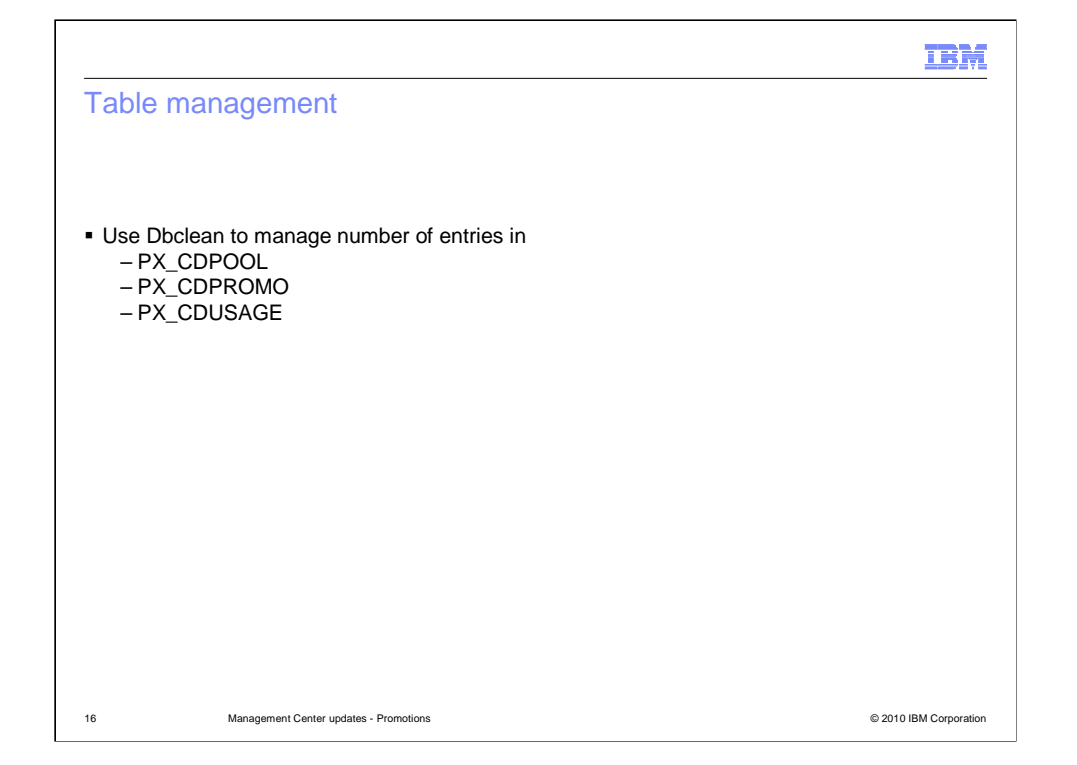

 The tables listed here have one row added for each unique promotion code generated or imported. If you create a large number of promotions that use unique code, you should periodically clean up expired codes using the Dbclean utility.

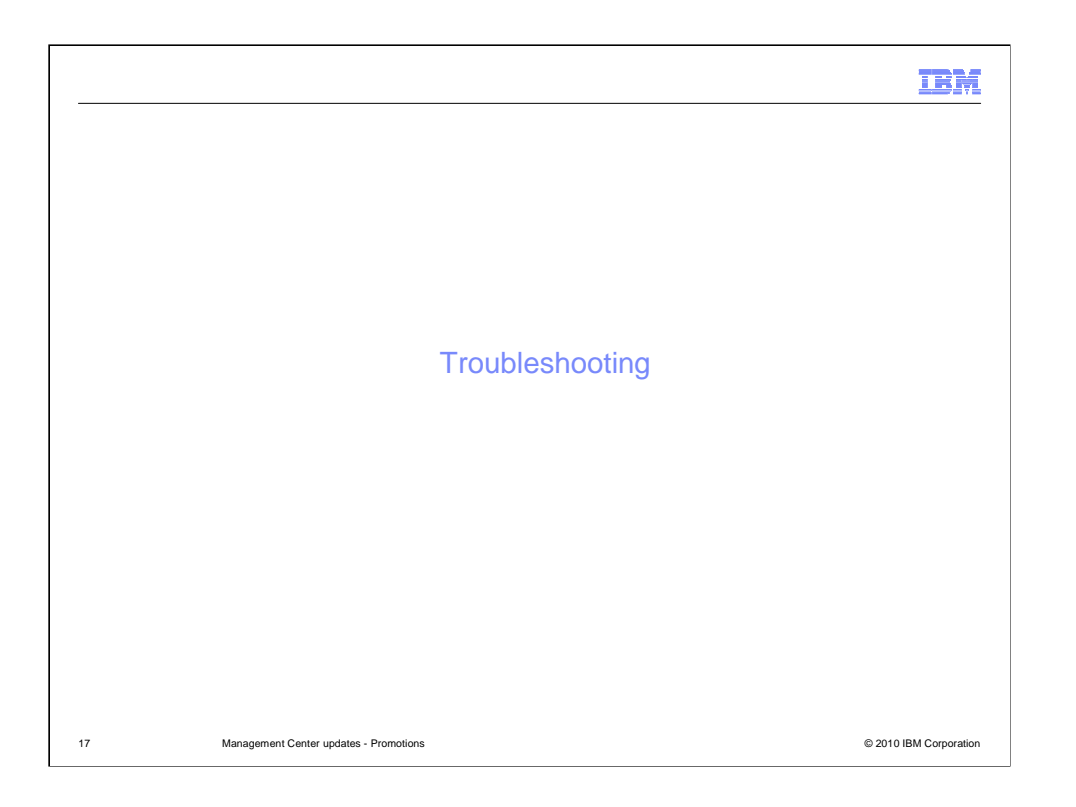

 This section covers some possible error conditions with unique promotion codes and how to identify them.

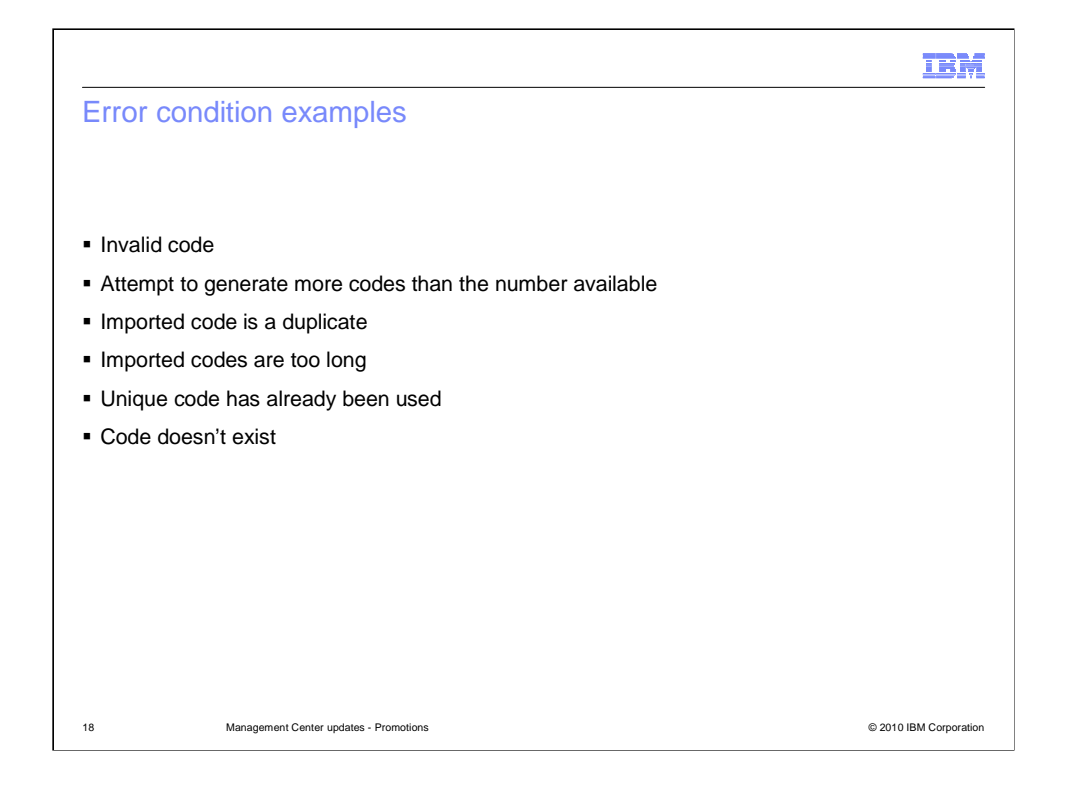

 The next five slides show some examples of error conditions related to unique promotion codes.

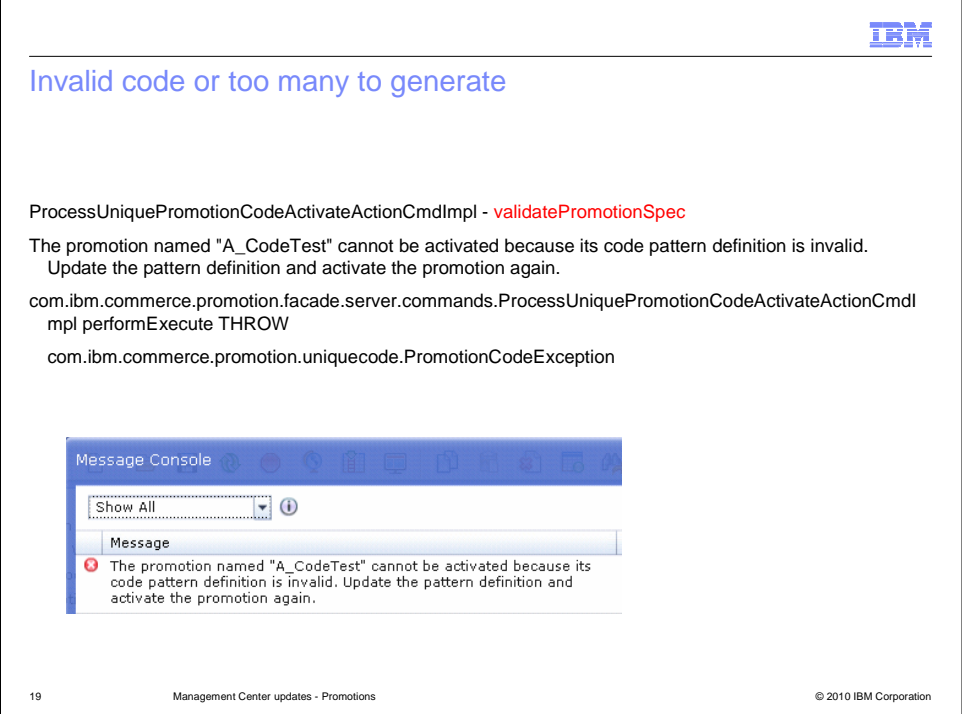

This error condition is prevented by the Management Center interface but is possible if promotion data is loaded. The message is written to the log file and the Management Center message console.

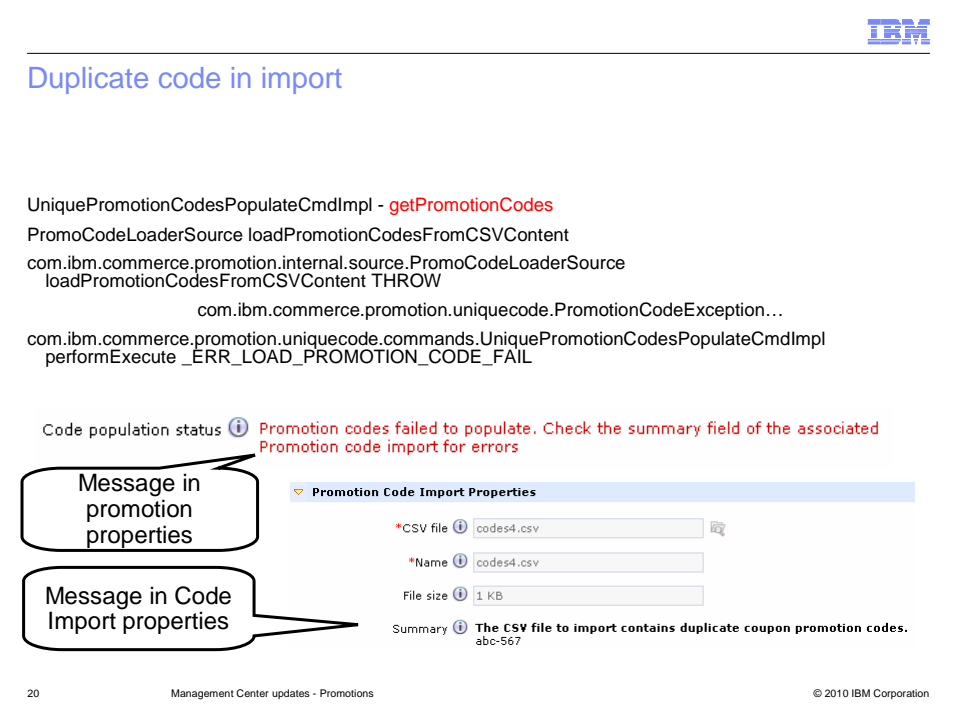

 If a file of imported promotion codes contains duplicate values or a duplicate of a code already in the database, an exception is thrown when the promotion is activated. In this case an error message is not shown in the message console. The promotion properties will indicate that the codes failed to populate and the detailed error message is located on the promotion code import properties page.

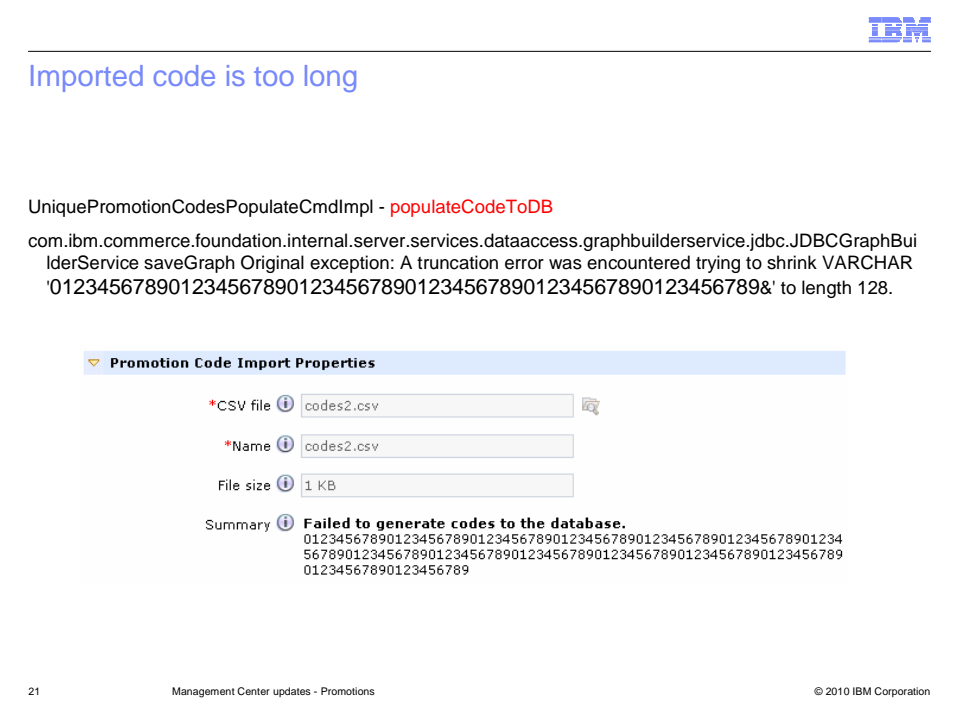

 If a file of imported promotion codes contains a code that is too long, more than 128 characters, it is flagged when the promotion is activated. In Management Center, this error is displayed in the same way as the previous error except with different details on the promotion code import properties page.

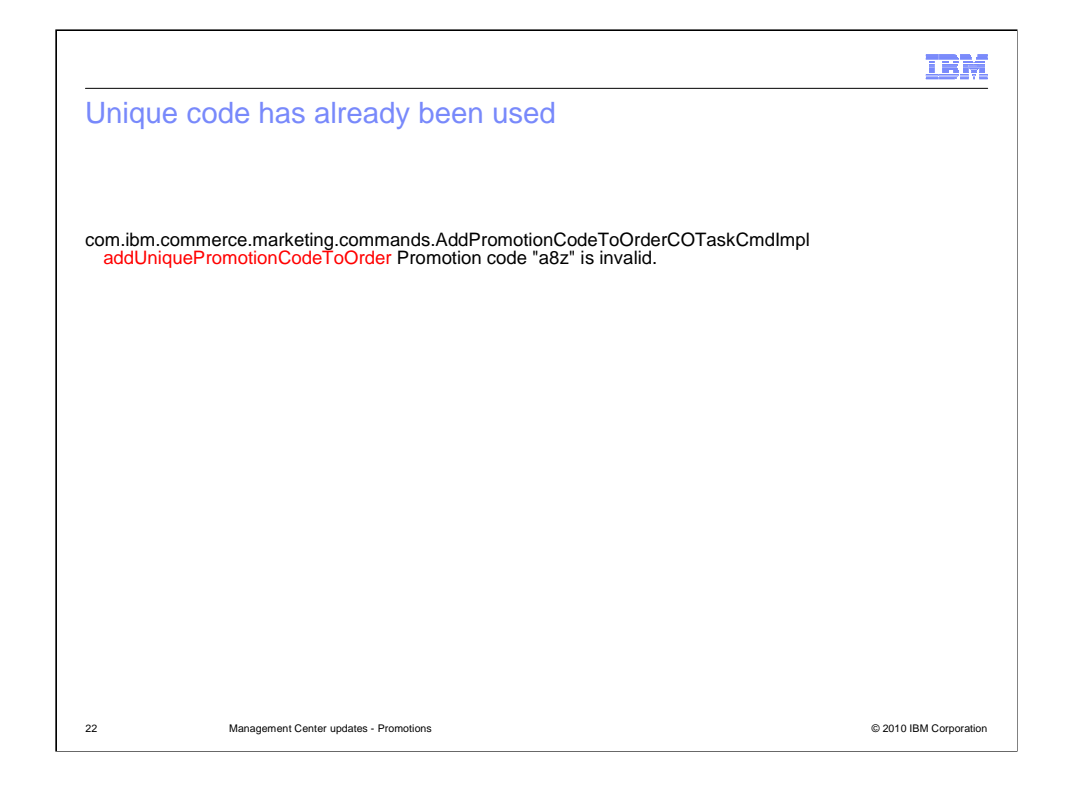

If a unique promotion code exists but has already been used, the code is flagged as invalid in the AddPromotionCodeToOrderCO task command.

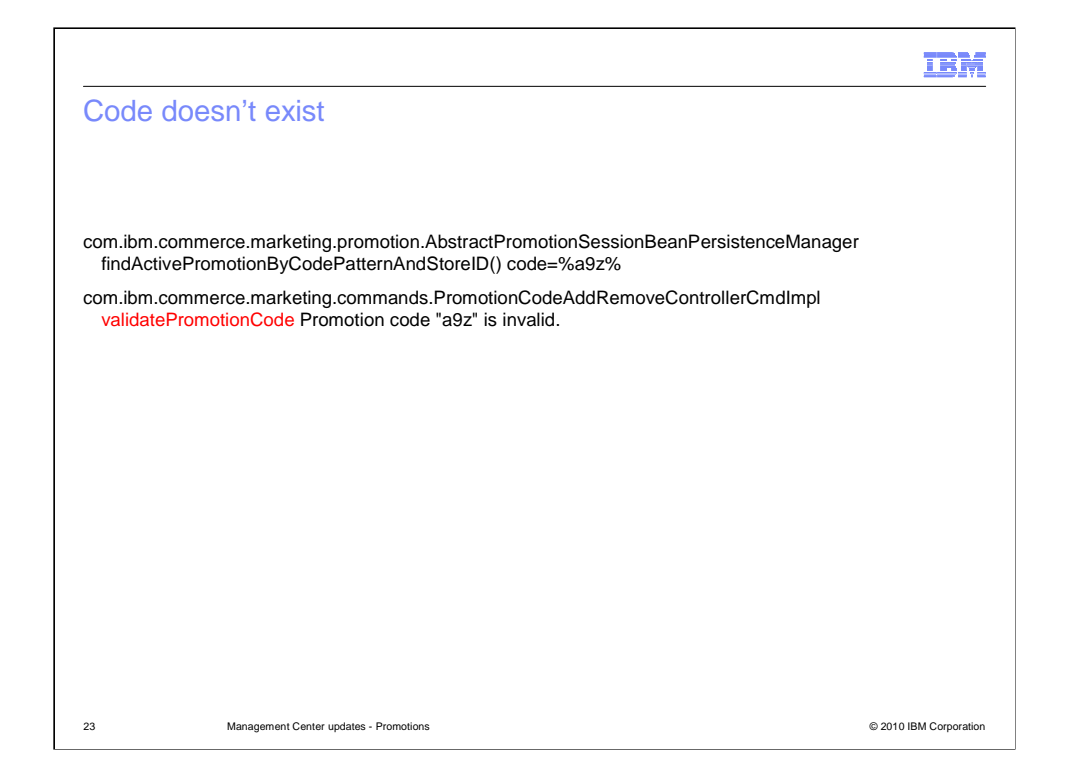

 If a promotion code doesn't exist at all, it is still flagged as invalid but this time in the PromotionCodeAddRemove controller command.

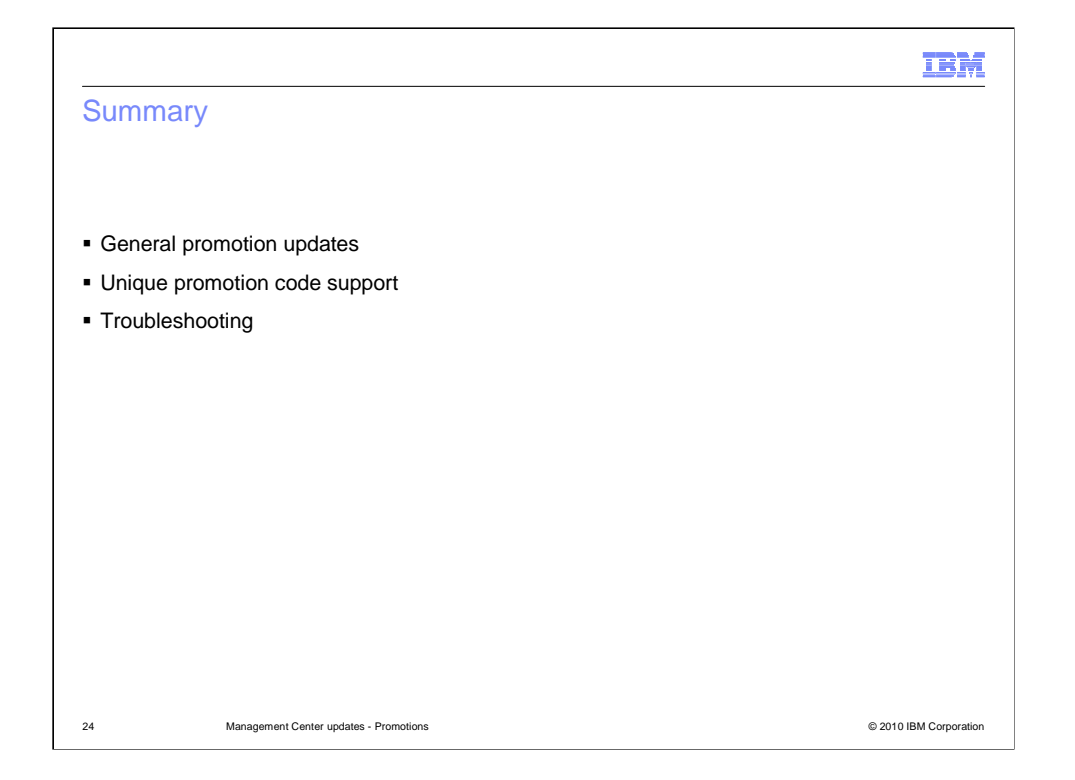

 This presentation began with a look at some general updates to the Promotions tool. An overview of the unique promotion code support followed and the presentation concluded with some troubleshooting suggestions.

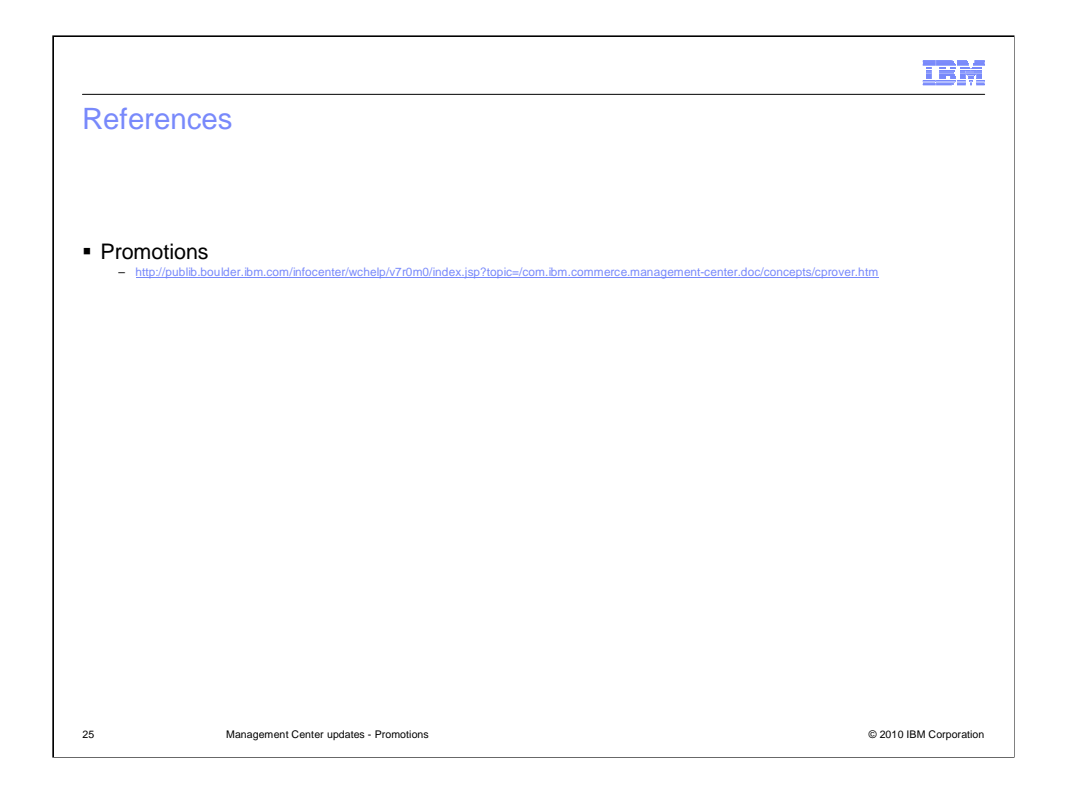

This slide contains some useful references for further reading.

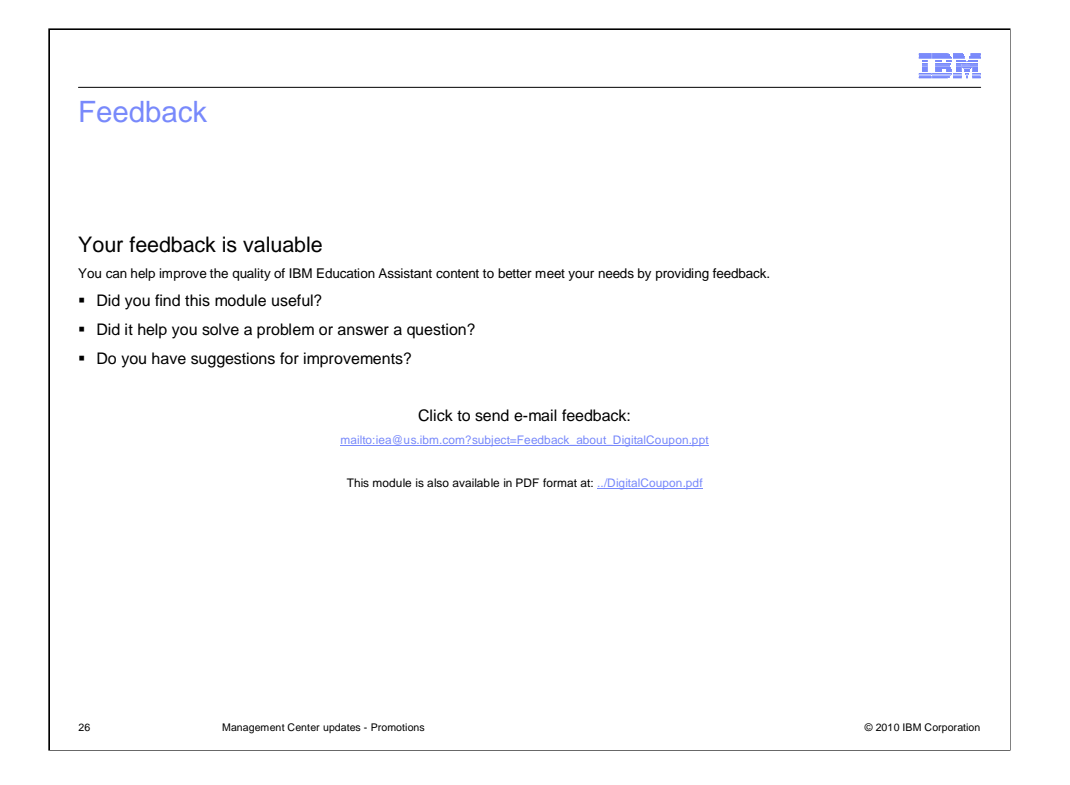

 You can help improve the quality of IBM Education Assistant content by providing feedback.

## Trademarks, disclaimer, and copyright information

IBM, the IBM logo, ibm.com, and WebSphere are trademarks or registered trademarks of International Business Machines Corp., registered in many<br>jurisdictions worldwide. Other product and service names might be trademarks o

THE INFORMATION CONTAINED IN THIS PRESENTATION IS PROVIDED FOR INFORMATIONAL PURPOSES ONLY. WHILE EFFORTS WERE<br>"AGE TO VERIFY THE COMPLETENESS AND ACCURACY OF THE INFORMATION CONTAINED IN THIS PRESENTATION, IT IS PROVIDED<br>

© Copyright International Business Machines Corporation 2010. All rights reserved.

27

© 2010 IBM Corporation